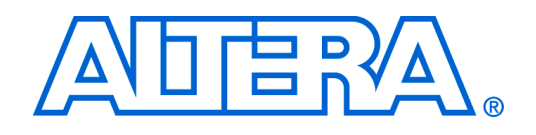

# **PS/2 Core for Altera DE2/DE1 Boards**

*Preliminary*

# **1 Core Overview**

The PS/2 Serial Port on Altera DE2/DE1 boards is intended for connecting a keyboard or a mouse use communication interface to PS/2 peripherals. to the board. The PS/2 Core provides a connection to the PS/2 Serial Port and presents an easy-to-

# **2 Functional Description**

The PS/2 Core handles the timing of the PS/2 Serial Data Transmission Protocol. A device driver can communicate with it by reading/writing from/to its data and control registers.  $\sigma$  and integrate the component integrate the component integrate the component into the component into the component into the component into the component into the component into the component into the component into th

#### **8** Instantiating the Core in SOPC Builder necessary for development steps downstream from SOPC Builder.

Designers can implement a PS/2 Core by using the SOPC Builder. There is no need to configure the core. The core comes with a 256-word FIFO for storing data received from a PS/2 device.

#### chapter in Volume 4 of the *Quartus II Handbook*. **4 Software Programming Model**

# <span id="page-0-0"></span>**Sources of 4.1 Register Map Components**

Device drivers control and communicate with the PS/2 Core through two 32-bit registers. Communication with the PS/2 peripheral is done by writing or reading the registers through the Avalon Slave Port. Table [1](#page-0-0) shows the details for the registers.

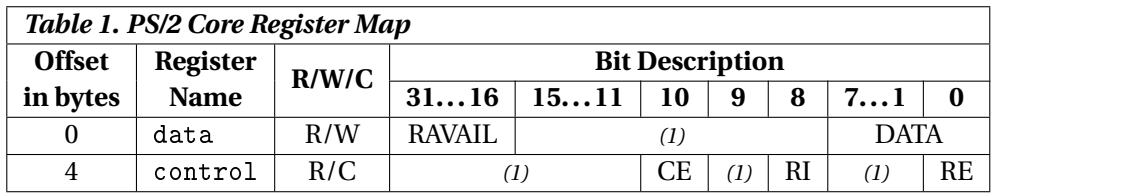

*Notes on Table 1:*

(1) Reserved. Read values are undefined. Write zero.

# **4.1.1** *data* **Register**

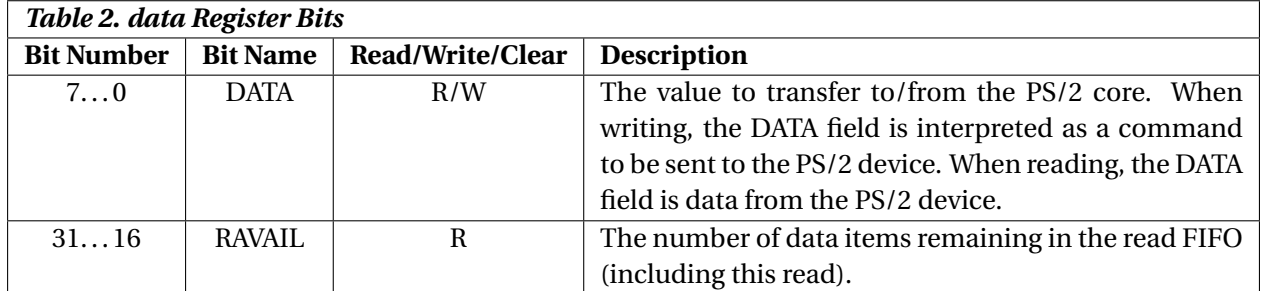

# **4.1.2** *control* **Register**

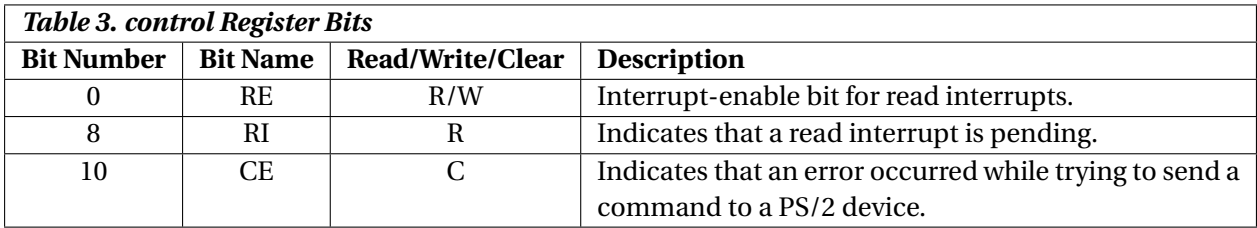

# **4.2 Software Functions**

The PS/2 Core is packaged with C-language functions accessible through the SOPC Buildergenerated software development kit (SDK) libraries, as listed below. These functions implement common operations that users need for the PS/2 Core. When using the Altera Debug Client, these functions are automatically provided for use in a C-language application program. They are presented in Secition [4.3.](#page-1-0) To use the functions, the C code must include the statement:

#include "alt\_up\_ps2\_port.h"

In addition, some sample functions for specific communication with the keyboard or mouse are also provided. They may serve as a good starting point if the user wishes to develop more features with the PS/2 Port. To use the keyboard or mouse communication functions, the corresponding header files, ps2\_keyboard.h and ps2\_mouse.h, have to be included. These functions are described in Sections [4.4](#page-4-0) and [4.5.](#page-6-0)

# <span id="page-1-0"></span>**4.3 PS/2 Port Functions**

# <span id="page-1-1"></span>**4.3.1 enum PS2 [DEVICE](#page-1-1)**

The Enum type for PS/2 device type.

# **Enumerator:**

*PS2\_MOUSE PS2\_KEYBOARD PS2\_UNKNOWN*

## **4.3.2 alt u32 read ctrl reg ()**

Read the contents of the Control register for the PS/2 port.

## **Returns:**

Register contents (32 bits, bits 10, 8 and 0 are used for CE, RI and RE respectively. Other bits are reserved)

#### **4.3.3 void write ctrl reg (alt u32** *ctrl data***)**

Set the contents of the Control register.

# **Parameters:**

*ctrl\_data* – contents to be written into the Control register

# **4.3.4 alt u8 read RI bit (alt u32** *ctrl reg***)**

Extract the RI (Read Interrupt) bit from the Control register.

#### **Parameters:**

*ctrl\_reg* – the Control register

# **Returns:**

8-bit number, where bit 0 is the value of the RI bit

# **4.3.5 alt u8 read RE bit (alt u32** *ctrl reg***)**

Extract the RE (Read Interrupt Enable) bit from the Control register.

#### **Parameters:**

*ctrl\_reg* – the Control register

#### **Returns:**

8-bit number, where bit 0 is the value of the RE bit

# **4.3.6 alt u8 read CE bit (alt u32** *ctrl reg***)**

Extract the CE (Command Error) bit from the Control register.

#### **Parameters:**

*ctrl\_reg* – the Control register

#### **Returns:**

8-bit number, where bit 0 is the value of the CE bit

# **4.3.7 alt u32 read data reg ()**

Read the contents of the Data register.

# **Returns:**

32 bits of the Data register. Bits 31-16 indicate the number of available bytes in the FIFO (RA-VAIL), bits 7-0 are the data received from the PS/2 device

## **4.3.8 alt u8 read data byte (alt u32** *data reg***)**

Read the DATA byte from the Data register.

## **Parameters:**

*data\_reg* – Data register

## **Returns:**

Bits 7-0 of the Data register

# **4.3.9 alt u16 read num bytes available (alt u32** *data reg***)**

Find the number of bytes available to read in the FIFO buffer of the PS/2 port.

### **Parameters:**

*data\_reg* – the Data register

#### **Returns:**

The number represented by bits 31-16 of the Data register

# **4.3.10 PS2 [DEVICE](#page-1-1) get mode ()**

Check the PS/2 peripheral's mode (whether it is a keyboard or a mouse).

#### **Returns:**

PS2\_MOUSE for mouse, or PS2\_KEYBOARD for keyboard

# **Note:**

This operation will **reset** the PS/2 peripheral. Usually, it should be used only at the beginning of a program.

# **4.3.11 void clear FIFO ()**

Clear the FIFO's contents.

## **4.3.12 int wait for ack (unsigned** *timeout***)**

Wait for the acknowledge byte (0xFA) from the PS/2 peripheral.

#### **Parameters:**

*timeout* – the number of cycles of timeout

# **Returns:**

PS2\_SUCCESS on receving ACK signal, or PS2\_TIMEOUT on timeout.

#### **4.3.13 int write data byte (alt u8** *byte***)**

Send a one-byte command to the PS/2 peripheral.

#### **Parameters:**

*byte* – the one-byte command to be sent

#### **Returns:**

PS2\_ERROR if the CE bit of the Control register is set to 1, otherwise PS2\_SUCCESS

#### **4.3.14 int write data byte with ack (alt u8** *byte***, unsigned** *timeout***)**

Send a one-byte command to the PS/2 peripheral and wait for the ACK signal.

#### **Parameters:**

*byte* – the one-byte command to be sent. See alt\_up\_ps2\_port\_regs.h in the sdk directory or any reference for the PS/2 protocol for details.

#### **Returns:**

PS2\_ERROR if the CE bit of the Control register is set to 1, or PS2\_TIMEOUT on timeout, or PS2\_- SUCCESS if the ACK signal is received before timeout

# **4.3.15 int read data byte with timeout (alt u8** ∗ *byte***, alt u32** *time out***)**

Read the DATA byte from the PS/2 FIFO, using a user-defined timeout value.

#### **Parameters:**

*byte* – the byte read from the FIFO for the PS/2 Core

*time\_out* – the user-defined timeout value. Setting *time\_out* to 0 will disable the time-out mechanism

#### **Returns:**

<span id="page-4-0"></span>PS2\_SUCCESS on reading data, or PS2\_TIMEOUT on timeout

# **4.4 PS/2 Keyboard Functions**

#### <span id="page-5-0"></span>**4.4.1 enum KB [CODE](#page-5-0) TYPE**

The Enum type for the type of keyboard code received.

#### **Enumerator:**

- *KB\_ASCII\_MAKE\_CODE* Make Code that corresponds to an ASCII character. For example, the ASCII Make Code for letter A is 1C
- *KB\_BINARY\_MAKE\_CODE* Make Code that corresponds to a non-ASCII character. For example, the Binary (Non-ASCII) Make Code for Left Alt is 11
- *KB\_LONG\_BINARY\_MAKE\_CODE* Make Code that has two bytes (the first byte is E0). For example, the Long Binary Make Code for Right Alt is "E0 11"
- *KB\_BREAK\_CODE* Normal Break Code that has two bytes (the first byte is F0). For example, the Break Code for letter A is "F0 1C"
- *KB\_LONG\_BREAK\_CODE* Long Break Code that has three bytes (the first two bytes are E0, F0). For example, the Long Break Code for Right Alt is "E0 F0 11"
- *KB\_INVALID\_CODE* Codes that the decode FSM cannot decode

# **4.4.2 int read make code (KB [CODE](#page-5-0) TYPE** ∗ *decode mode***, alt u8** ∗ *buf***)**

Get the make code of the key when a key is pressed.

#### **Parameters:**

- *decode\_mode* indicates which type of code (Make Code, Break Code, etc.) is received from the keyboard when the key is pressed
- *buf* points to the location that stores the make code of the key pressed

### **Note:**

For KB\_LONG\_BINARY\_MAKE\_CODE and KB\_BREAK\_CODE, only the second byte is retured. For KB\_LONG\_BREAK\_CODE, only the third byte is returned

#### **Returns:**

PS2\_TIMEOUT on timeout, or PS2\_ERROR on error, otherwise PS2\_SUCCESS

#### **4.4.3 alt u32 set keyboard rate (alt u8** *rate***)**

Set the repeat/delay rate of the keyboard.

# **Parameters:**

*rate* – an 8-bit number that represents the repeat/delay rate of the keyboard

#### **Returns:**

PS2\_SUCCESS on success, otherwise PS2\_ERROR

# **4.4.4 alt u32 reset keyboard ()**

Send the reset command to the keyboard.

#### **Returns:**

PS2\_SUCCESS on passing the BAT (Basic Assurance Test), otherwise PS2\_ERROR

# <span id="page-6-0"></span>**4.5 PS/2 Mouse Functions**

## **4.5.1 alt u8 reset mouse ()**

Reset the mouse.

#### **Returns:**

PS2\_SUCCESS on BAT is passed, otherwise PS2\_ERROR

# **4.5.2 int set mouse mode (alt u8** *byte***)**

Set the operation mode of the mouse.

# **Parameters:**

*byte* – the byte representing the mode (see macro definitions for details)

#### **See also:**

PS/2 Mouse document

#### **Returns:**

PS2\_SUCCESS on receiving acknowledgment

# **4.6 Sample Program**

Below is a sample program that shows some usage of the provided functions.

```
/**
  *
  * A simple program that illustrates the usage of some sdk functions
     of the
 * PS /2 Port SDK
 *
 **/
#include <alt types.h>
#include <stdio.h>
# include " alt_up_ps2_port . h "
#include "ps2_keyboard.h"
# include " ps2_mouse . h "
int main ()
{
      // clear the FIFO for the PS /2 port
      clear_FIFO () ;
      DECODE MODE decode mode;
      alt_u8 byte ;
      // get whether the PS/2 device is a keyboard or a mouse
      PS2_DEVICE mode = get_mode () ;
      if (mode == PS2<sub>KEYBOARD</sub>)
            print(f("%s", "KEYBOARD...\\n");else if (mode == PS2 MOUSE)print(f("%s", "MOUSE...\\n");if (mode == PS2 KEYBOARD)
      \mathbf{f}alt_u8 key = 0;
            int status = 0;
            do{
                  // wait for the user 's input and get the make code
                  status = get_make_code (& decode_mode , & key ) ;
                  if (status == PS2 SUCCESS)
                  {
                        // print out the result
                        switch ( decode_mode )
                         {
                               case KB_ASCII_MAKE_CODE :
                                     printf ("ASCII:\t\trthinspace \t\trsim \t\trmolimits \t\trmolimits \t\trmbreak ;
                               case KB_LONG_BINARY_MAKE_CODE :
                                     printf ("%s", "LONG");
                                     // fall through
                               case KB BINARY MAKE CODE :
```

```
print(f("MAKE CODE: \t% X \n', key);
                      break ;
                  case KB_BREAK_CODE :
                      // do nothing
                  default:
                      break ;
             }
         }
         else
         {
             printf ("Keyboard error....\n");
         }
    } while (1) ;
}
else if ( mode == PS2_MOUSE )
{
    if ( reset_mouse () == PS2_SUCCESS )
    {
         printf ("MOUSE RESETTED...\n");
    }
    if ( set_mouse_mode ( MOUSE_STREAM_MODE ) == PS2_SUCCESS )
    {
         printf ("Set Mouse to Stream mode...\n");
    }
}
return 0;
```
When compiling the C program in the Altera Debug Client, you may wish to use the -msmallc option so that the *Small newlib C Library* is used to reduce the program size (See [The HAL System](http://www.altera.com/literature/hb/nios2/n2sw_nii5v2_02.pdf) [Library](http://www.altera.com/literature/hb/nios2/n2sw_nii5v2_02.pdf) in the *Nios® II Software Developer's Handbook* for details).

[Altera Corporation - University Program](http://www.altera.com/education/univ/unv-index.html) October 2006

}

■